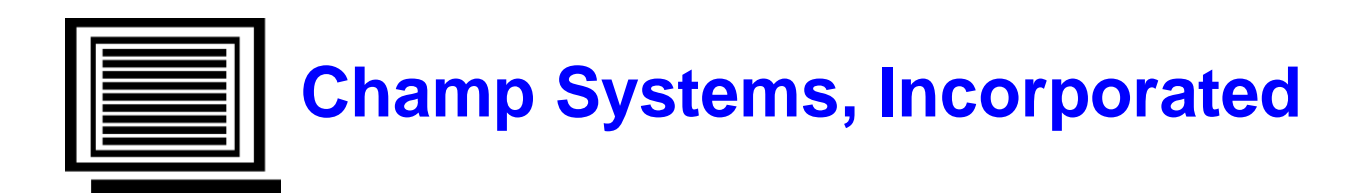

# **California DE9C CSV File Generation PR\_0006**

# **User Guide**

For Sage 100 – Version 2017 (Level 5.40)

November 27, 2016

Copyright 2016 by Champ Systems, Inc., Sacramento, California

## **Table of Contents**

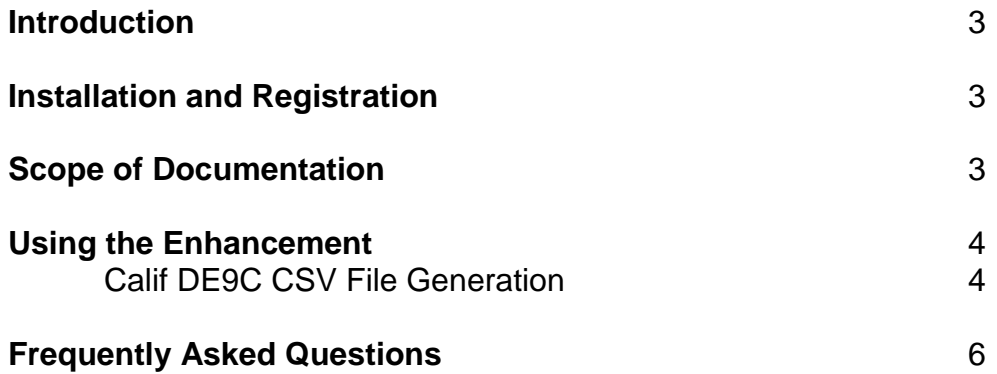

### **Introduction**

This enhancement builds the CSV file used to upload quarterly employee wage information via California's Direct Entry method. The file is generated from the standard Sage 100 Payroll files for the current quarter.

Prior to Sage 100 Version 2014, this enhancement was call "California DE9C Electronic Reporting" and it generated the old MMREF file, which California stopped accepting in 2013. The program installed on the Electronic Reporting Menu. With Version 2014, Sage discontinued the Electronic Reporting module so since then the enhancement installs on the Payroll – Period End menu and has been renumbered from MR\_0001 to PR\_0006.

## **Installation and Registration**

See the separate Installation and Registration Instructions that accompanied the enhancement. Please read all documentation and have a valid backup prior to installation.

## **Scope of Documentation**

This guide assumes that the standard Sage 100 P/R module has already been installed and that the user is familiar with its operation. This guide describes only the changes associated with the California DE9C CSV File Generation enhancement.

## **Using the Enhancement**

#### **Calif DE9C CSV File Generation**

The program should be run after all payroll activity for the current quarter has been completed but before the Period End Update has been run. Once a quarter has been closed, the quarterly file cannot be generated. The program does not update any standard Sage 100 data.

The file generated is named CA\_DE9C\_YYYYQ#.csv where YYYY is the current Payroll year and # is the quarter. It will be created in the company's Payroll data folder. If the file already exists, the user will be notified and prompted to continue. If the user continues, the program will erase the existing file and create a new one.

If the program encounters an employee with a negative value for the wage/tax fields, the user will be notified. The employee will be excluded from the file. The employee(s) will be identified on the printed report.

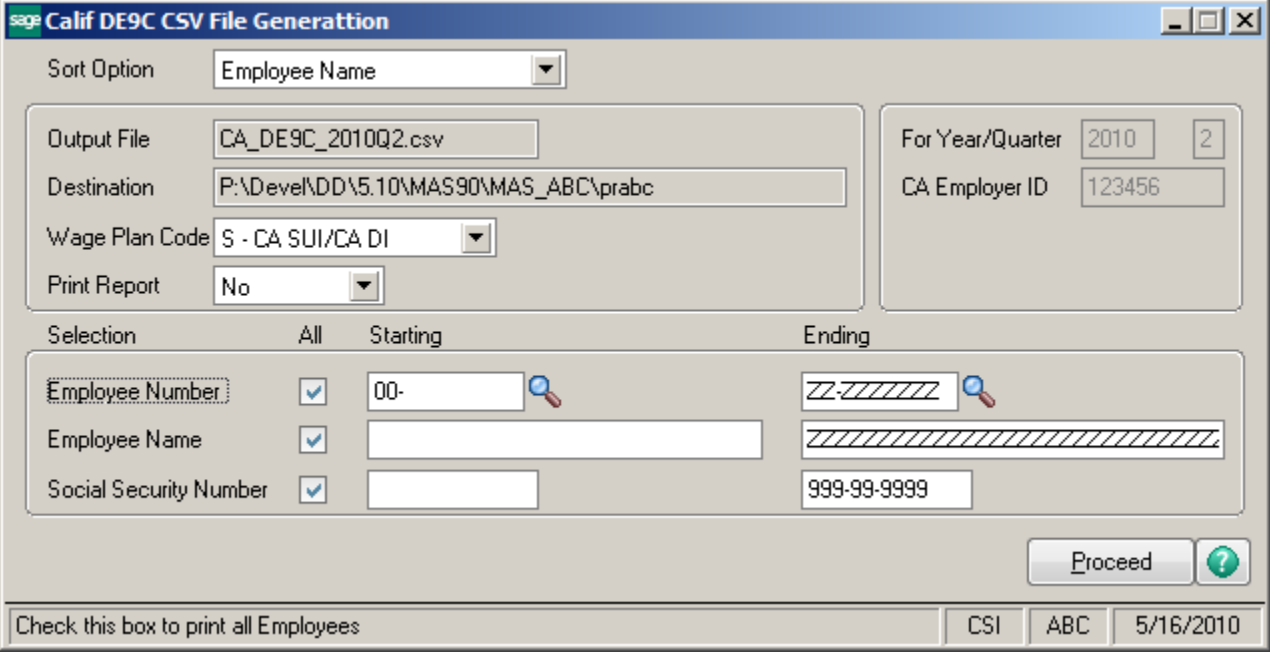

The user will be notified if the program does not select any employees.

#### **Output File**

This field is display-only and gives the name of the CSV file that will be generated. The current Payroll year and quarter are part of the name.

#### **Destination**

This field is display-only and gives the name of the folder where the CSV file will be created. This is the company's Payroll data folder.

#### **For Year/Quarter**

**CA Employer ID** These fields are display-only.

#### **Sort Option** The file may be sorted by Employee Name or Social Security Number.

#### **Wage Plan Code**

Enter the Wage Plan that applies for your company.

#### **Print Report**

A register of the data written to the file may be printed or previewed.

#### **Selections**

Enter the optional ranges as needed. The default is to include all employees.

#### **Proceed**

Click Proceed to generate the file.

## **Frequently Asked Questions**

#### **California has multiple methods for submitting the quarterly wage reporting data. Does this enhancement address them all?**

No. This enhancement only generates the CSV file for use in Direct Entry once the user has logged onto the Employment Development Department (EDD) website.

#### **Can Champ Systems help me to get enrolled in the EDD system?**

No. Contact EDD.

#### **Can Champ Systems help me upload the data?**

No. Contact EDD for any help required logging on or navigating the EDD website.

#### **Which employees are included in the CSV file?**

Within the selection ranges entered, only employees who have any of the following wage or taxes in California in the current quarter are included in the file:

- Wages subject to SDI, irrespective of the SDI limit.
- Wages subject to California Withholding Tax.
- California Withholding Tax withheld.

#### **Sometimes the employee name is not correct once the data has been uploaded. Why?**

The Payroll Employee Masterfile contains the employee First Name and Last Name fields. The CSV file includes the First, Middle and Last names. The program tries to separate the middle name from the other two name fields but depending on how the names are entered in Payroll, it does not always get it correct. Once uploaded, the EDD software will highlight any names that are invalid. If that happens, the user should try to correct how the name is represented in Sage 100 so that it will not be a problem in the future.

#### **How does this enhancement interact with the Sage 100 Payroll system?**

The enhancement is a stand-alone program the reads some Sage 100 Payroll files to generate the CSV file. No Sage 100 data is changed or removed by this enhancement. In order to allow for timely Payroll updates from Sage, the installation of this enhancement does not change the Sage Payroll data dictionary in any way.